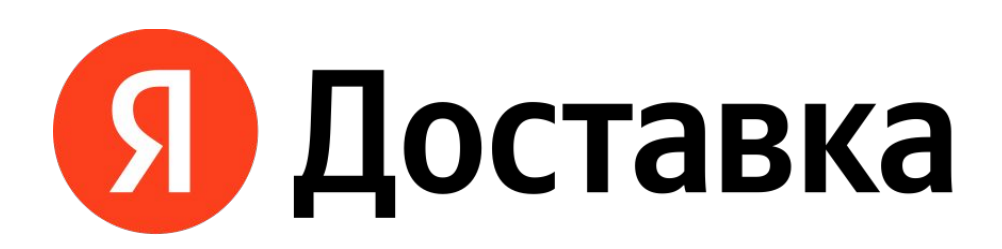

# **ТРЕНИНГ КУРЬЕРОВ**

### **Кто?**

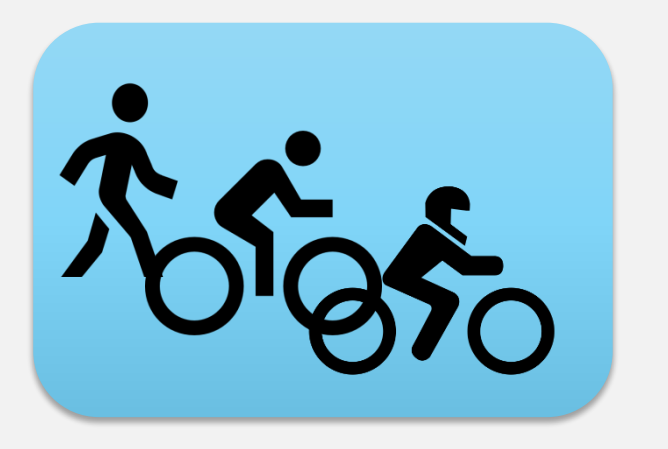

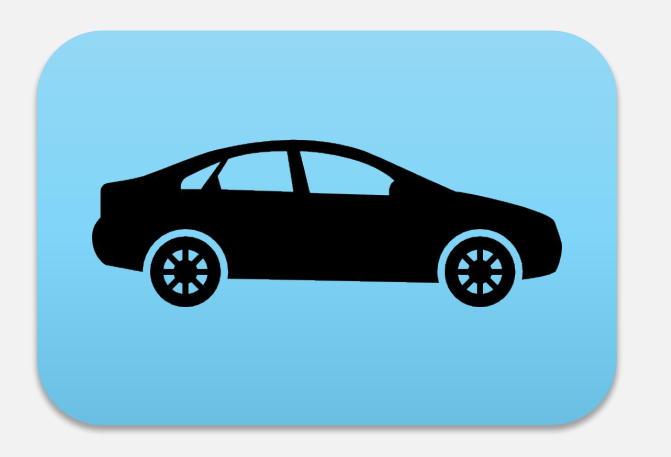

- •Размер не более 50х50х50 см
- •Вес не более 10 кг
- •Может быть несколько посылок
- •Помещается в багажник
- •Вес не более 20 кг
- •Может быть несколько посылок

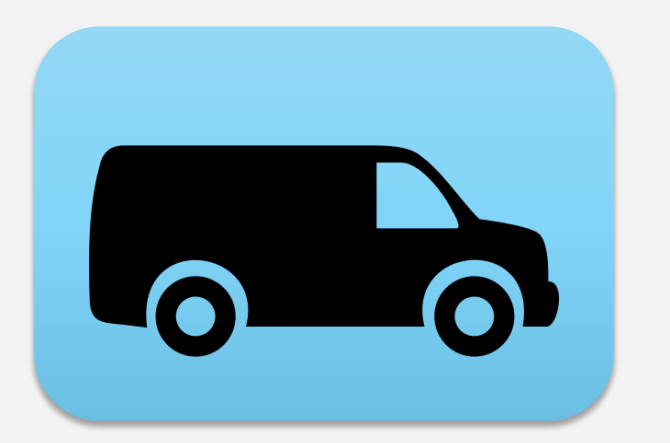

### **Запрещено перевозить!**

- •Техника, мебель и т.д.
- •Помещается в габариты кузова
- •Не превышает грузоподъёмность
- Людей
- Животных
- Деньги и драгоценности
- Алкоголь и табачные изделия
- Пачкающие посылки
- Оружие и наркотики
- Биологические материалы (например, образцы крови)

вскрываем. Повреждённую упаковку фотографируем! **Важно!** Посылку упаковывает отправитель. Не

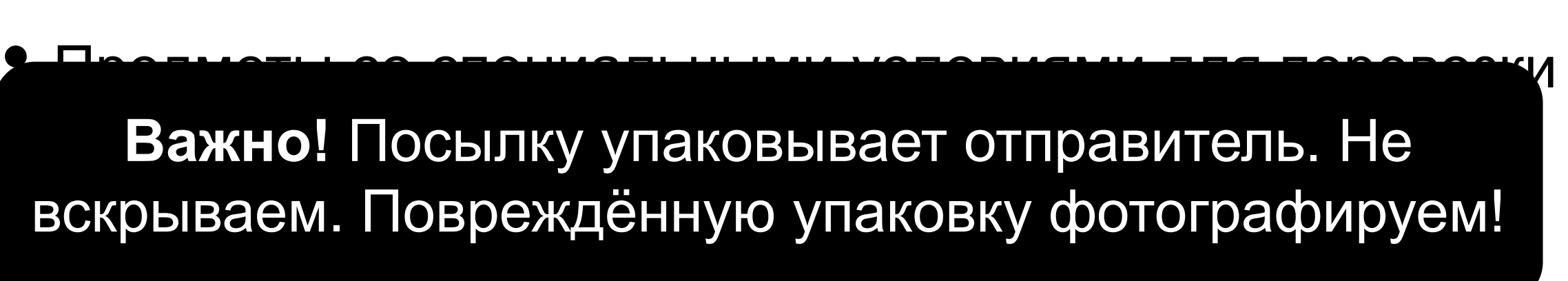

### **Что возим?**

**Важно**! Если посылка не соответствует габаритам или весу, от неё можно отказаться. Предварительно сделайте и сохраните фото!

## **Показатели курьера**

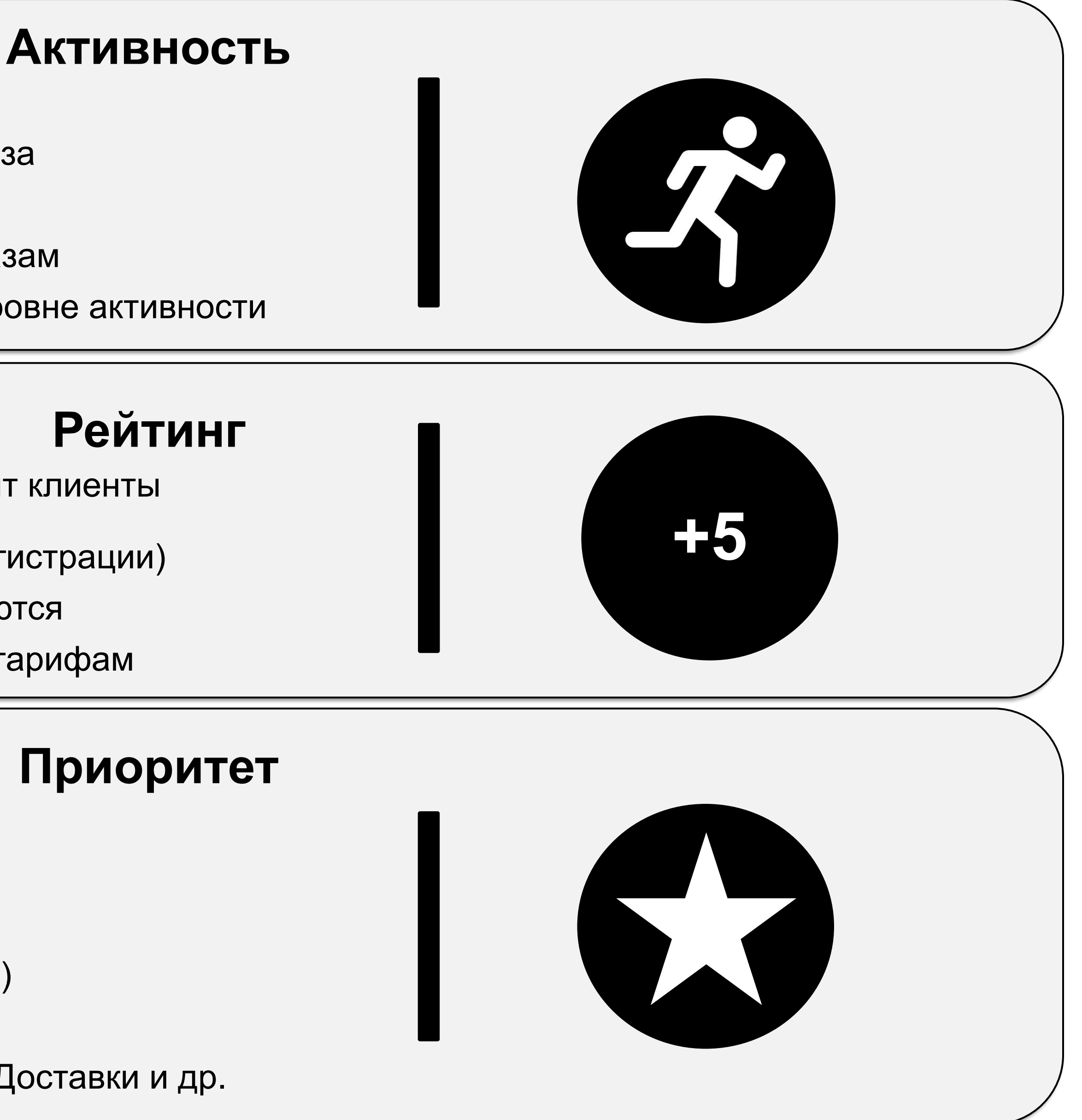

- Растёт при выполнении заказов
- Уменьшается при отмене или пропуске заказа
- Максимальный показатель 100 баллов
- Ниже 11 баллов вы теряете доступ к заказам
- Бонусы начисляются только при высоком уровне активности

- Термокороб
- Медкнижка
- Опция «Оплата при вручении»
- Высокий рейтинг (в зависимости от региона)
- Заправка через Яндекс Про
- Успешное прохождение тренинга в Центре Доставки и др.
- Складывается из 150 оценок, которые ставят клиенты
- Максимальный рейтинг 5.0 (сразу при регистрации)
- При рейтинге ниже 4.85 бонусы не начисляются
- Если рейтинг ниже 4.7, пропадает доступ к тарифам

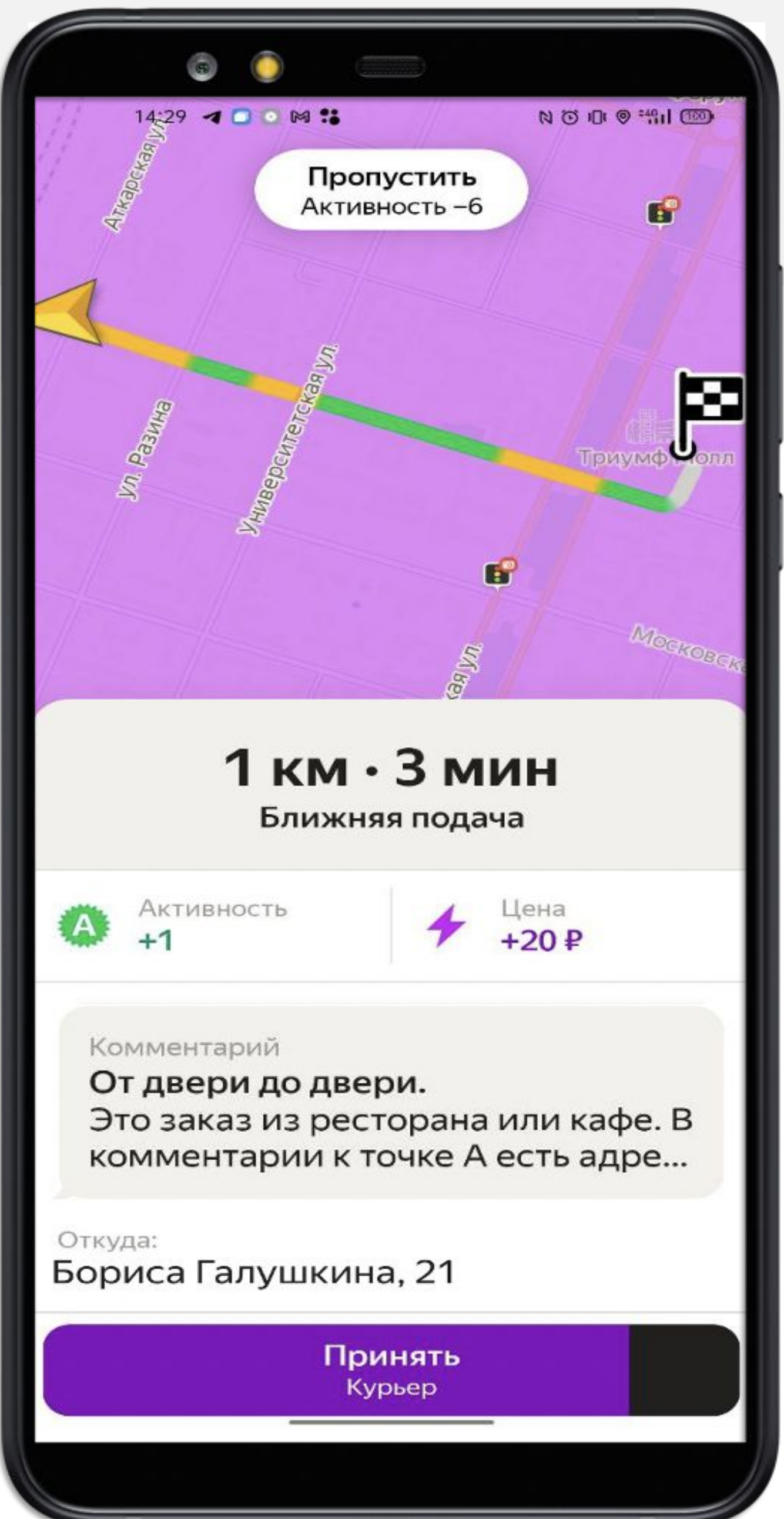

## **Статус «Принятия заказа»**

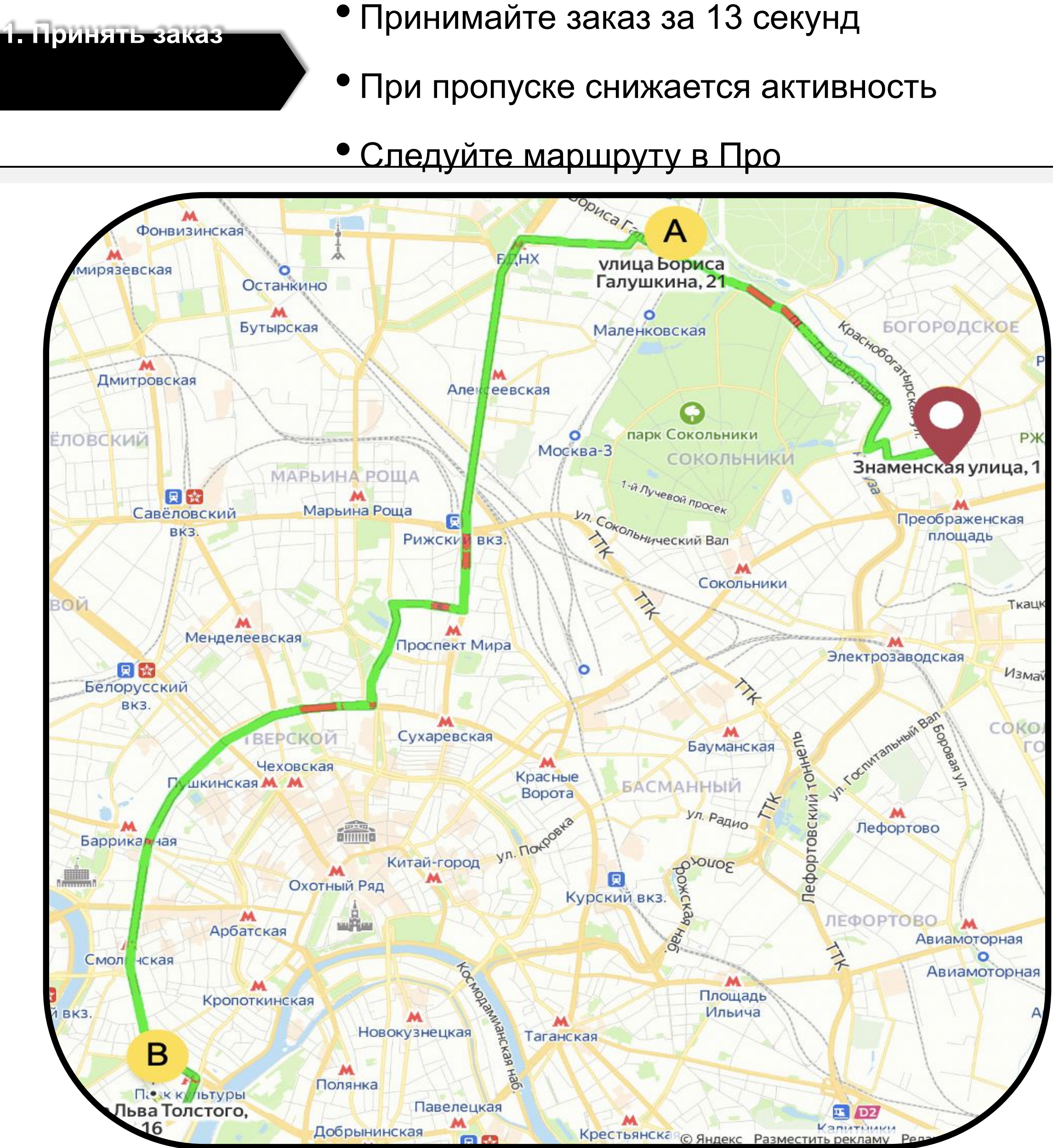

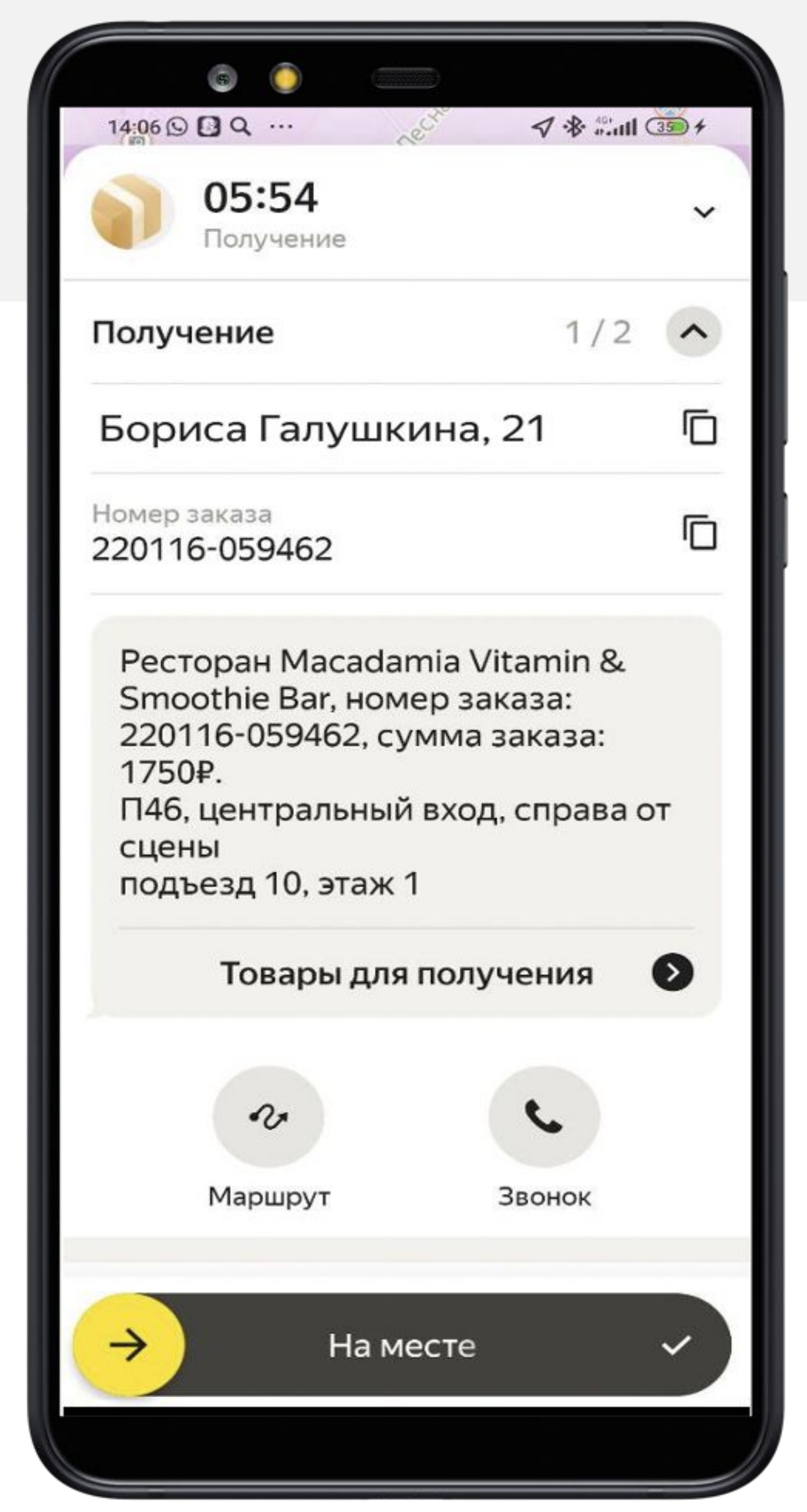

## **Статус «На месте» у отправителя**

- Отмена на этом этапе снижает активность сильнее
- Обращайте внимание на услугу «От двери до двери»

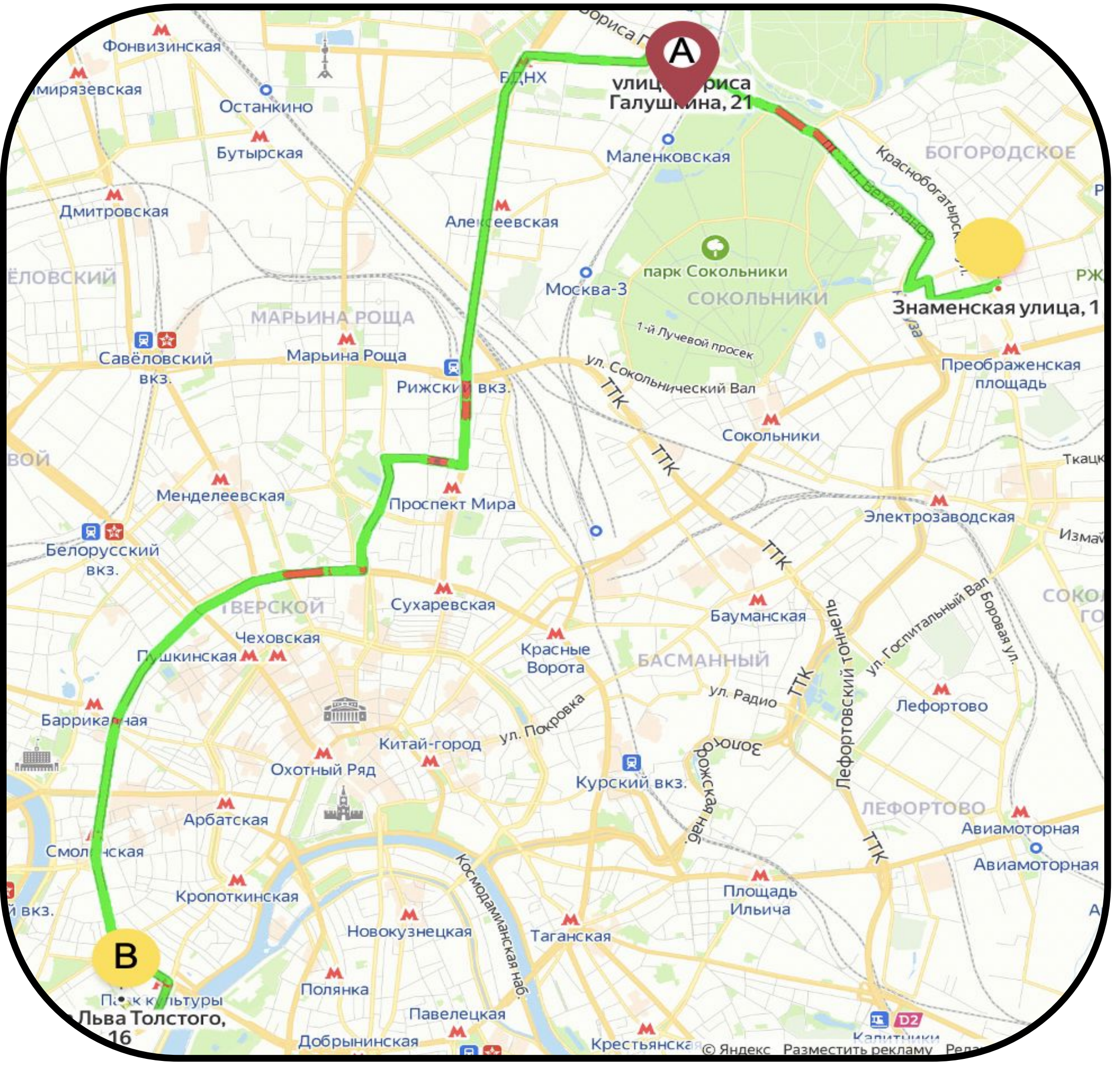

- 10 минут ожидания включены в стоимость заказа
- он долго не выходит на связь

• Позвоните клиенту через приложение минимум 4 раза, если

**2. Дойти / доехать** 

**до отправителя**

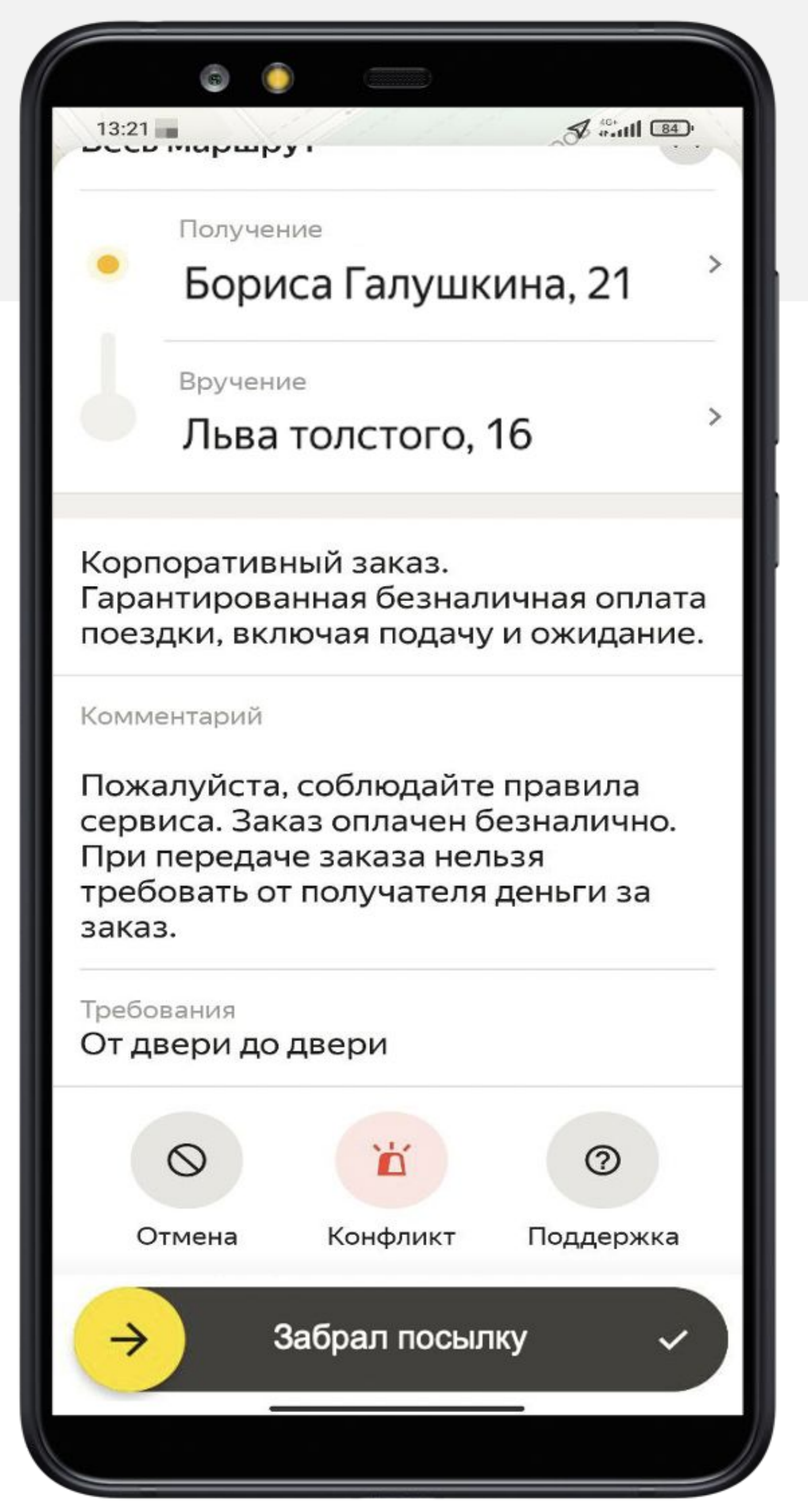

## **Статус «Получения» у отправителя**

- Проставляйте статус, когда забрали посылку
- При изменении статуса пропадёт информация об отправителе

• После получения заказа **обязательно** свяжитесь с получателем

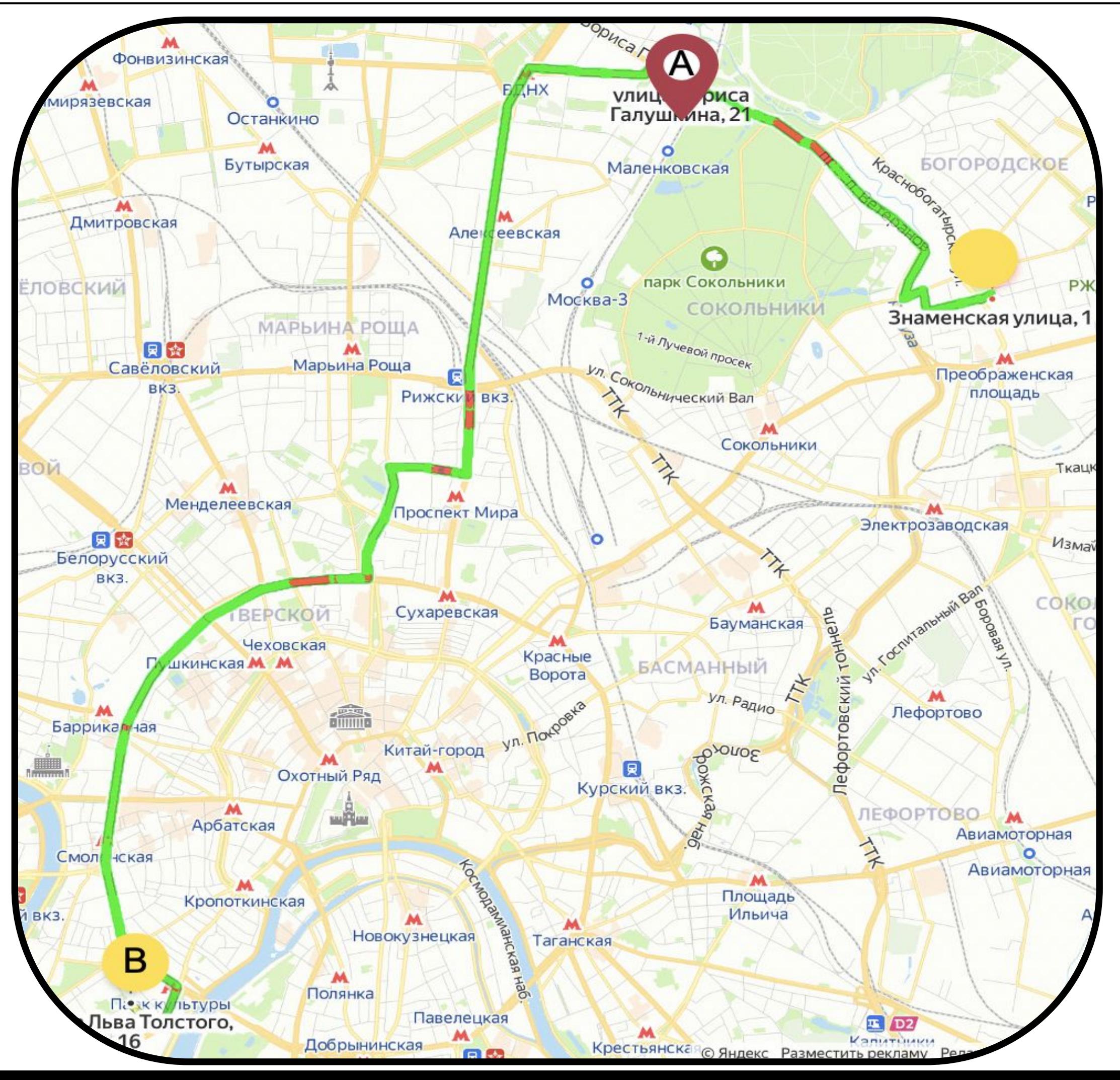

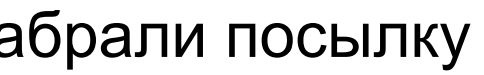

**3. Получить** 

**посылку**

### **Статус «На месте» у получателя**

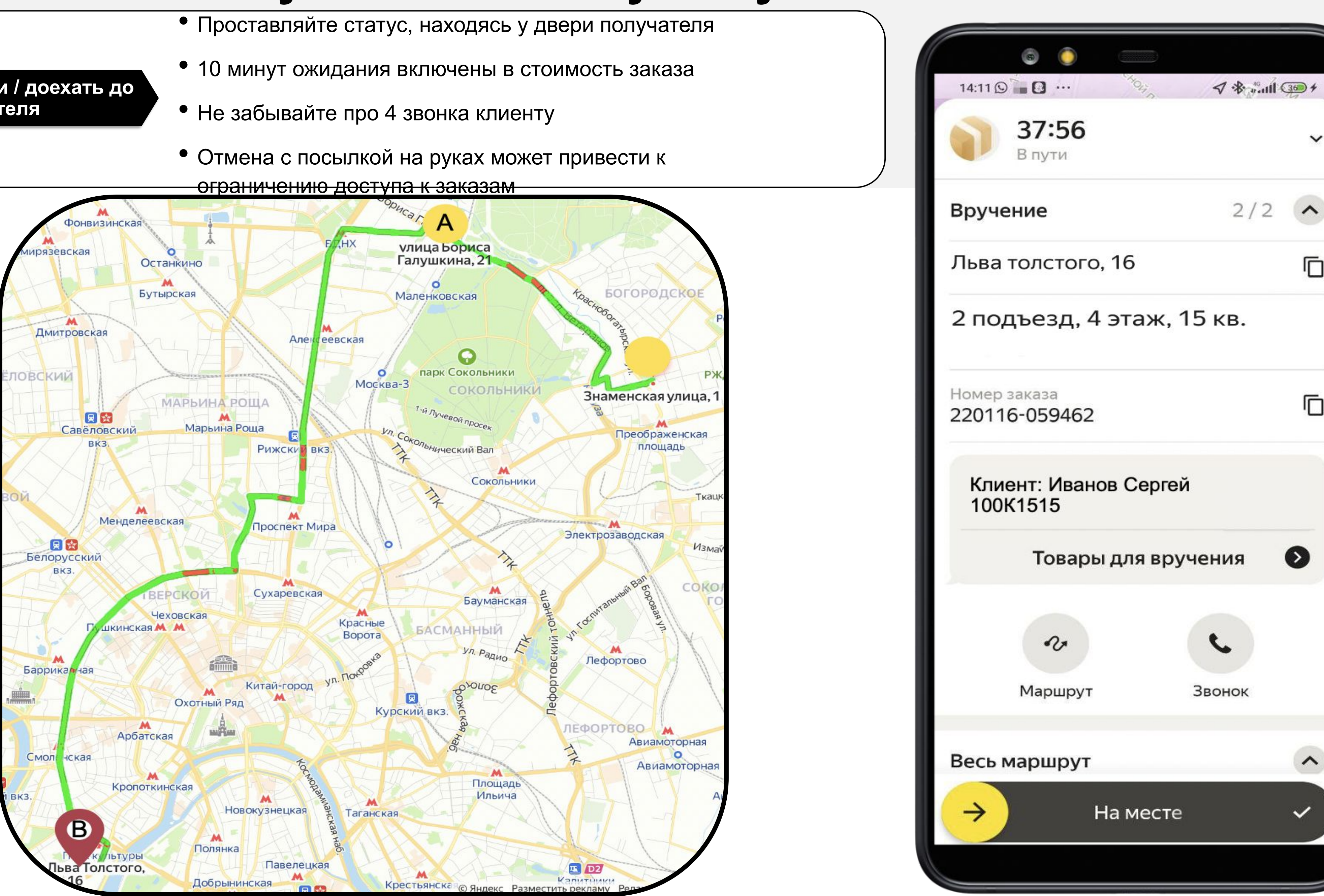

- 
- 
- 
- 

### **4. Дойти / доехать до получателя**

![](_page_6_Picture_8.jpeg)

![](_page_7_Picture_11.jpeg)

- Следите за тем, кому передаете посылку.
- Проставляйте статус, когда отдали посылку в руки
- После закрытия заказа вся информация о клиенте пропадает
- При тех. проблемах обращайтесь в поддержку

![](_page_7_Picture_5.jpeg)

### **5. Вручить посылку**

### **Статус «Вручение» у получателя**

![](_page_8_Picture_0.jpeg)

## **Отмена заказа**

• Отмена по причине **«Далеко ехать»** может грозить штрафом

• Отменить заказ, указав **«Заведение закрыто»**, можно только после звонка клиенту

• Если часто отменять заказы по причине **«Форс-мажор»,** может быть назначен штраф

• Причину **«Тяжелая посылка»** выбирайте, только если у вас не подключена опция «Тяжелые посылки»

• Причину **«Нет термоёмкости»** ставьте, когда в заказе указано требование наличия термоёмкости, а у вас эта опция отключена

![](_page_8_Figure_7.jpeg)

### **Важно!**

### Заказы могут быть как от **обычных** клиентов, так и от **корпоративных.**

### Завершаем заказ, когда есть **стабильный интернет!**

![](_page_9_Picture_7.jpeg)

![](_page_9_Picture_8.jpeg)

# **Особенности выполнения заказов**

![](_page_9_Figure_1.jpeg)

![](_page_10_Figure_0.jpeg)

# **Доставка в несколько точек**

**Вы приезжаете к отправителю и получаете сразу несколько** 

**посылок, вручений**

- **которые нужно развезти по разным адресам вручения. На этапе принятия заказа сразу отображается количество**
- Одна точка А, две и более точки Б
- **Вы направляетесь к отправителю забирать посылку, и на вам предлагают взять еще посылку с этого же адреса, но по другому адресу вручения**
- Одна точка А, две точки Б

**подъезде**

**Вы направляетесь к получателю, забрав посылку у отправителя,** 

**и** 

**приложение предлагает вам взять еще заказ по маршруту**

Две точки А, две точки Б

![](_page_11_Picture_17.jpeg)

# **Доход = Стоимость заказов + Бонусы - Комиссия**

Стоимость заказа складывается из ряда динамических показателей:

- стоимости подачи
- расстояния от точки А до точки Б
- времени, необходимого для выполнения заказа
- наличия дополнительных опций, подключенных клиентом
- повышенного спроса

### **Комиссия** может быть:

- сервиса (можно уменьшить с помощью термокороба)
- парка

### **Динамика дохода курьера**

![](_page_11_Figure_8.jpeg)

- Взял короб и
- подключил
- опции

![](_page_11_Picture_16.jpeg)

### **«Персональные цели»**

Уникальная возможность в виде индивидуального задания, при выполнении которого вы получите персональный бонус

### **Бонус начисляют помимо средств, полученных за вручения**

![](_page_12_Figure_13.jpeg)

# **Доход = Стоимость заказов + Бонусы - Комиссия**

**«Бонус за вручение»**

### **Обратите внимание!**

- Бонусы приходят не сразу
- Вам могут быть не засчитаны вручения, если вы часто отменяете заказы и у вас низкая активность
- На заказы, выполненные в рамках «Мой район», «По делам» действуют другие условия получения бонусов

**.**  Этот бонус предоставляет возможность получить награду Х рублей в случае выполнения N вручений

### **Бонусы за выдачу не суммируются**

![](_page_13_Picture_0.jpeg)

### **Зоны повышенного спроса**

Фиолетовым цветом в приложении выделены зоны повышенного спроса

В этих зонах наблюдается дефицит курьеров и большое количество заказов

Чем темнее выделена зона, тем выше шанс получить заказ

Стоимость таких заказов выше обычного за счет повышенного коэффициента

В зонах повышенного спроса нельзя выбрать способ оплаты

![](_page_13_Picture_8.jpeg)

### **Выполнение заказов на слотах**

![](_page_14_Picture_105.jpeg)

![](_page_14_Picture_4.jpeg)

ё **о комиссии и бонусах Особое внимание обратите на условия слота, в них может быть указана дополнительная информация** 

![](_page_14_Figure_0.jpeg)

## **Увеличивайте доход с помощью опций** *<u>Tермокороб»</u>*

![](_page_15_Picture_34.jpeg)

**«Медкнижка»**

**«Тяжелые посылки»**

**«Велосипед, самокат»**

**«Оплата при вручении»**

![](_page_16_Figure_4.jpeg)

**«Термокороб»** – оборудование для перевозки еды и продуктов. Даёт +2 приоритета, уменьшает комиссию, увеличивает доход. Необходимо следить, чтобы фотоконтроль термокороба был пройден (раздел «Фотоконтроль»)

![](_page_16_Picture_35.jpeg)

![](_page_17_Picture_4.jpeg)

### **«Медкнижка»** – при подтвержденном фотоконтроле даёт +2 балла приоритета бессрочно

![](_page_17_Picture_23.jpeg)

![](_page_18_Picture_4.jpeg)

### **«Тяжелые посылки»** корпоративные заказы от 20 до 50 кг, за которые вы получаете дополнительную плату в зависимости от веса

![](_page_18_Picture_1.jpeg)

![](_page_19_Figure_4.jpeg)

### **«Велосипед, самокат»** — Курьеры на велосипеде получают увеличение радиуса поиска заказов и расстояния от точки А до точки В

![](_page_19_Picture_26.jpeg)

### **«Оплата при вручении»**  получатель оплачивает посылку бесконтактно или через платёжную ссылку

![](_page_20_Picture_1.jpeg)

## **Заказы с оплатой при вручении – с приложением Tap2Go**

В комментарии к заказу будет указано, что это заказ с постоплатой

После прибытия к клиенту нужно нажать «на месте» и выбрать способ оплаты. После чего нажать кнопку «Включить терминал/Получить оплату»

### **В зависимости от выбранного способа:**

- 1) Получатель должен приложить свою карту к задней стороне телефона курьера
- 2) Клиенту приходит ссылка на оплату, куда он вводит данные карты и оплачивает посылку. Если СМС не пришла, попросите клиента отсканировать QR-код на экране Яндекс Про и оплатить заказ

![](_page_21_Picture_6.jpeg)

![](_page_21_Picture_8.jpeg)

![](_page_21_Picture_9.jpeg)

Когда оплата пройдет, появится экран с подтверждением

**Если оплата не прошла, запрещено передавать получателю посылку**

![](_page_21_Picture_12.jpeg)

### **Что делать, если возникли сложности?**

• Дождитесь коллегу

![](_page_22_Picture_4.jpeg)

### **Не открывают дверь**

- Позвоните получателю минимум 4 раза
- Подождите не менее 10 минут
- Свяжитесь с отправителем, сообщите, что
- вынуждены вернуть посылку
- Нажмите на кнопку «Возврат», и Яндекс Про
- проложит маршрут до отправителя

![](_page_22_Picture_21.jpeg)

![](_page_22_Picture_22.jpeg)

![](_page_22_Picture_23.jpeg)

![](_page_22_Picture_24.jpeg)

• Если не удаётся договориться с отправителем, то обратитесь в поддержку и следуйте

• Чем детальнее о • Обратитесь в поддержку • Чем детальнее описана проблема, тем быстрее специалист поддержки сможет вам помочь

### **Общие правила**

Если что-то идет/пошло не так, необходимо делать запись видео или скриншоты работы приложения Если во время заказа возникла проблема, нажмите «Поддержка» на экране заказа и сформулируйте **одно обращение**

• Если во время заказа возникла проблема, нажмите «Поддержка» на экране заказа и сформулируйте **одно обращение**

• Если проблема не связана с текущим заказом,

ДТП /Сломался автомобиль

### **Как обратиться в поддержку?**

![](_page_22_Picture_1.jpeg)

![](_page_22_Picture_2.jpeg)

# **Рассказываем о том, что является нарушением**

Существуют ориентиры для взаимодействия с сервисом — стандарты качества, которые стоит учитывать

![](_page_23_Picture_2.jpeg)

### **Недопустимо:**

- Хамство и опоздание
- Недоставка или неполная посылка
- Нетрезвое и неопрятное состояние
- Отмена заказов после их принятия без уважительной причины

### **Приветствуется:**

- Требование денег за заказ/доставку (безнал)

- Не возить заказ до двери (когда это включено в заказ)

- Игнорирование комментария в заказе

- + Вежливое и уважительное общение
- + Опрятный внешний вид
- + Корректное проставление статусов по заказам

+ Своевременное прибытие на точки

Чтобы добросовестные курьеры не теряли доход, а сервис — доверие, были введены **штрафы** для тех, **кто нарушает стандарты качества**

![](_page_23_Picture_10.jpeg)

- Доход переводится на счёт партнёра, у которого вы дарь Изти Мваны
- Каждый партнёр самостоятельно устанавливает условия вывода денежных средств
- Обговорите с ним, когда и в каком формате вы будете запрашивать вывод денег за безналичные заказы

![](_page_24_Picture_6.jpeg)

# **Как вывести деньги?**

![](_page_25_Picture_0.jpeg)

# **Успехов!**